SuperEasy Backup Pro Crack License Keygen For Windows

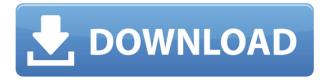

Software System Requirements Operating System: Windows Vista, Windows XP, Windows 2000 Processor: Intel Pentium III 550 MHz or higher Hard Disk: 1 GB of free disk space Video Card: 64 MB or higher Memory: 1 GB of free RAM Important: SuperEasy Backup Pro Crack does not work in some versions of Windows Vista and Windows XP, including Windows XP Home Edition. The right balance of power and simplicity. The balance between hardware and software that determines the quality and performance of a compact. We want to test what it takes to achieve the best balance in power and simplicity. We have set up a series of test programs, to run on different hardware and software platforms. The aim is to create a consistent testing environment for our users. So that we can get a true indication of the system's true performance, when all the other factors are equal. This is a simple walk through of the manual backup and restore process. All the

settings needed to make a backup or restore are in one place: the backup section. When you want to restore a file, just click the restore tab, locate the file you want, and click restore. You can also make a backup of a specific folder that you can restore to any other folder. Keep in mind: The Wizard doesn't let you go back and edit. You can't edit the time, date and size, or choose the compression method. Just choose the type of backup you want, and click next. When you click the next button, the wizard will show you the different files it will backup. You can choose which files you want to backup. When you select a file, it will be highlighted in the list. You can select a specific folder to back up or a specific file or folder to back up. Backups are created in a folder that you can specify. All your backups are kept in this folder. You can make a backup of a specific folder. When you select the folder you want to back up, you can choose which files and sub-folders you want to backup. Click next to continue. When the wizard finishes making a backup, click next. You are done!

Click finish to close the wizard. Easy! If you would like to make a restore, follow these steps: Make sure you have a backup of the file you want to restore.

SuperEasy Backup Pro Activation Key [2022]

Highly comprehensive and easy-to-use solution to backup data and save files to virtually any location. Key Features: Allows you to backup files and folders, as well as disks Can backup data to any location, including the cloud Allows you to choose compression and encryption Allows you to password protect your files BACKUP PC W/ ONLINE B/S Additional Feature: You can also backup databases and your email if you are using the application with more than one PC Allows you to set the date and time for the backup to be performed Allows you to back up to any folder on your PC Allows you to schedule backups Allows you to choose a

custom backup schedule Allows you to perform full, incremental or differential backups Allows you to backup files and folders Can backup files and folders into any location, including the cloud Can back up files into multiple folders Allows you to select folders that contain specific file types Allows you to filter files to be backed up Allows you to password protect your backups Allows you to restore files from your backup Allows you to choose a password to protect your backups Allows you to access files from the Internet (SkyDrive, DropBox, Gdrive) Allows you to backup your online contacts and calendar Allows you to back up multiple PCs Allows you to synchronize the backup files between multiple PCs Allows you to access your files from any PC Allows you to encrypt your backup files Allows you to copy and paste between computers Allows you to set a password to back up your data Allows you to back up to a custom folder on your PC Allows you to back up different types of files Allows you to back up specific file types Allows you to back up from

specific file types Allows you to back up from specific email accounts Allows you to back up as many folders as you want Allows you to back up from different email accounts Allows you to back up from different databases Allows you to back up from different email accounts Allows you to back up from different databases Allows you to back up your Windows 7 system files Allows you to back up any file formats Allows you to back up your folders/fileds Allows you to store your files online (Microsoft SkyDrive, Dropbox, Google Drive) Allows you to back up to a custom folder online Allows you to back up files from the cloud Allows you to choose a custom folder online Allows you to select multiple files to back up Allows 2edc1e01e8

Keymacro is a utility that can be used to create macro, hotkey, shortcut, desktop action, command or short cut with keystroke (Chord, Combo, Modifier or Alt) on windows. Features: Create and execute many hotkeys, keyshotcuts or keyboard commands with one keyboard shortcut, Modifier key, Alt key, Combo key, Chord or Keystroke. Create shortcut files to any location in Windows to run any command. Create alias keys in windows registry to run any command. Create a shortcut on Desktop folder to execute any command or another shortcut. Create a shortcut to run any application without using command line. Create command line for running any program on windows. Download LINK Requirements: · Power PC (Original, 32 or 64 bit, Microsoft Windows XP, Vista, 7, 8 or 10) · Intel Pentium processor 3.0 GHz or faster · 400 MHz or faster WHY USE INFORM 8? Inform 8 is a Professional, Software-as-a-Service (SaaS) hosted customer relationship management

(CRM) application that helps businesses manage their sales, marketing, customer service and human resources. The software provides a unique concept in which the software runs on the cloud and is accessed via the internet through an internet browser from any device desktop, mobile or tablet. A successful startup is known by its flexibility to adapt to the changing market. Inform 8 is capable of providing significant benefits to your business and is capable of solving many of the challenges that you may encounter with a conventional, onpremises software. As an online software application, Inform 8 can be accessed from any device around the world and it is available for use 24 hours a day, seven days a week. Features of Inform 8: · Cloud based application - no need to purchase servers, install software or purchase databases · Automatic updates when the internet connection is active - no software installation, no configuration  $\cdot$  Up to 10 users can access the software from a single account  $\cdot$ Automatic retrieval of data - the information

from the customer or employee is stored and stored in the database  $\cdot$  24/7 access information is available at any time through the internet  $\cdot$  24/7 support - built-in support personnel available to assist  $\cdot$  Remote, secure access for employees - remote access through the internet is possible HOW TO USE INFORM 8?

https://joyme.io/inocqbobske https://techplanet.today/post/idm-full-crack-full https://techplanet.today/post/pardes-full-movie-free-download-full-3gp https://techplanet.today/post/the-mastram-hindi-dubbed-torrent-link-download https://tealfeed.com/national-theatre-live-hamlet-download-pdfl-uy6c6

What's New In SuperEasy Backup Pro?

Backup Multiple Types of Files - While you can backup any file or folder manually, SuperEasy Backup Pro gives you the ability to select the files you want to back up, the types of files you want to back up and the types of backups you want to create. SuperEasy Backup Pro can also backup files on multiple drives at the same time, making it possible to backup your important files multiple times if you want to. Backup Data From Email Apps, Browsers and File Managers -SuperEasy Backup Pro can also back up files in different file formats from email programs, browsers and file managers, including HTML, PDF, DOC, XLS, RTF, DOCX, JPEG, PNG, TIF, MP3, AVI, MPEG, FLV, MOV, WMV, WAV, MP4, MPG and RM. Email Items are Safe - SuperEasy Backup Pro encrypts and stores your backup items in a password-protected folder, so no one will be able to recover your files. The backup items are not stored on your computer, but on a remote server, so that they are impossible to recover. You can also password-protect your backup items, so nobody can restore your backups unless they know your password. Backup Multiple PCs - SuperEasy Backup Pro allows you to backup the files from different PCs. You can easily backup all your files, no matter which drives they are on, to another computer or a removable storage device.

Backup Files from Different Drives - SuperEasy Backup Pro can also back up different files from different drives, including hard drives, flash drives, USB drives, external hard drives, CD-RW drives, DVD-RW drives, floppy drives and network drives. You can also back up files from the internal and external hard drives, making it possible to back up everything you need to restore a computer. View and Restore Backups -Once you finish creating a backup, you can restore any item at any time, and you can check the status of your backup jobs in real time. Schedule Custom Schedules - You can schedule your backup job to run automatically at regular intervals, such as every hour, every day, every week or every month. You can also manually select a custom schedule.Cotex CTA Board The Cotex CTA Board is composed of eight members who are nominated by the Canadian Taekwondo Board. At least one of the eight nominees shall be an Olympian and shall be from Canada. This member shall not be a candidate for a Board seat in the next election. One member shall be

from the Canadian Taekwondo Federation. Each Board member shall be appointed for an initial term of three years. Each member of the Board shall be eligible for reappointment to the Board for successive terms of three years. The election of a member to the Board shall be open to all member organisations of the Federation and will be held by the Cot Broadband Internet connection Internet Explorer 9 or above Windows OS: XP, Vista, 7, 8, 10 How to Install: 1. Download and install the trial version of FSX-SE. 2. Unzip the FSX-SE installable file 3. Run the FSX-SE setup file 4. Continue the installation NOTES - The license key can be found on the FSX-SE installation folder. - The FSX-SE folder is installed

https://ferramentariasc.com/2022/12/12/better-ttv-for-chrome-7-2-33-crack-mac-win/ https://italiacomprovendo.com/wp-content/uploads/Duplicacy-Crack-Full-Product-Key-Free-Latest.pdf https://ulsinidirectory.com/wp-content/uploads/2022/12/jayemr.pdf https://altai-travel.com/content/uploads/2022/12/BeePlayer-Crack-Download.pdf https://www.2el3byazici.com/wp-content/uploads/2022/12/Power-Icons-And-Templates-Download.pdf https://www.candipipes.com/wp-content/uploads/2022/12/MobaLiveCD-Crack-With-License-Code-Free-WinMac-Latest-2022.pdf https://beznaem.net/wp-content/uploads/2022/12/January-2006-Update-Rollup-for-Windows-XP-Media-Center-Editi.pdf https://otovice.com/wp-content/uploads/2022/12/RandoMaster-Crack-Torrent-Activation-Code-Downloa d-MacWin-Updated2022.pdf https://roofingbizuniversity.com/wp-content/uploads/2022/12/yaspen.pdf

https://entrelink.hk/political/soft-lock-portable-for-pc-latest-2022/